bitget交易所注册、下载(v5.1.1版本渠道)流程

Andriod 系统安装教程

1、登录官网,点击 "Android" 安装包,下载完成后按照系统引导安装即可。

2、当您在安装或使用过程中遇到任何问题,请点击"帮助"联系客服。

iOS系统安装教程

1、准备一个非限制国家或地区 (美国、中国香港等)的 Apple ID, 在 App Store 切换 Apple ID。

2、打开 App Store

应用,点击右上角的头像,退出登录,使用美国或香港地区的 Apple ID 登录。(如果提示"无法登录",可能是您近期切换账号过于频繁。您可以更换 ID 或者几小时后重试。如果 ID 被锁定,则需要进行验证或更换 ID 后再试。)

 3、登录成功后,会自动跳转至 ID 对应地区的 App Store。在 App Store 中搜索"Bitget",点击"GET"即可开始安装。

4、回到桌面即可看到 Bitget App 已安装成功。

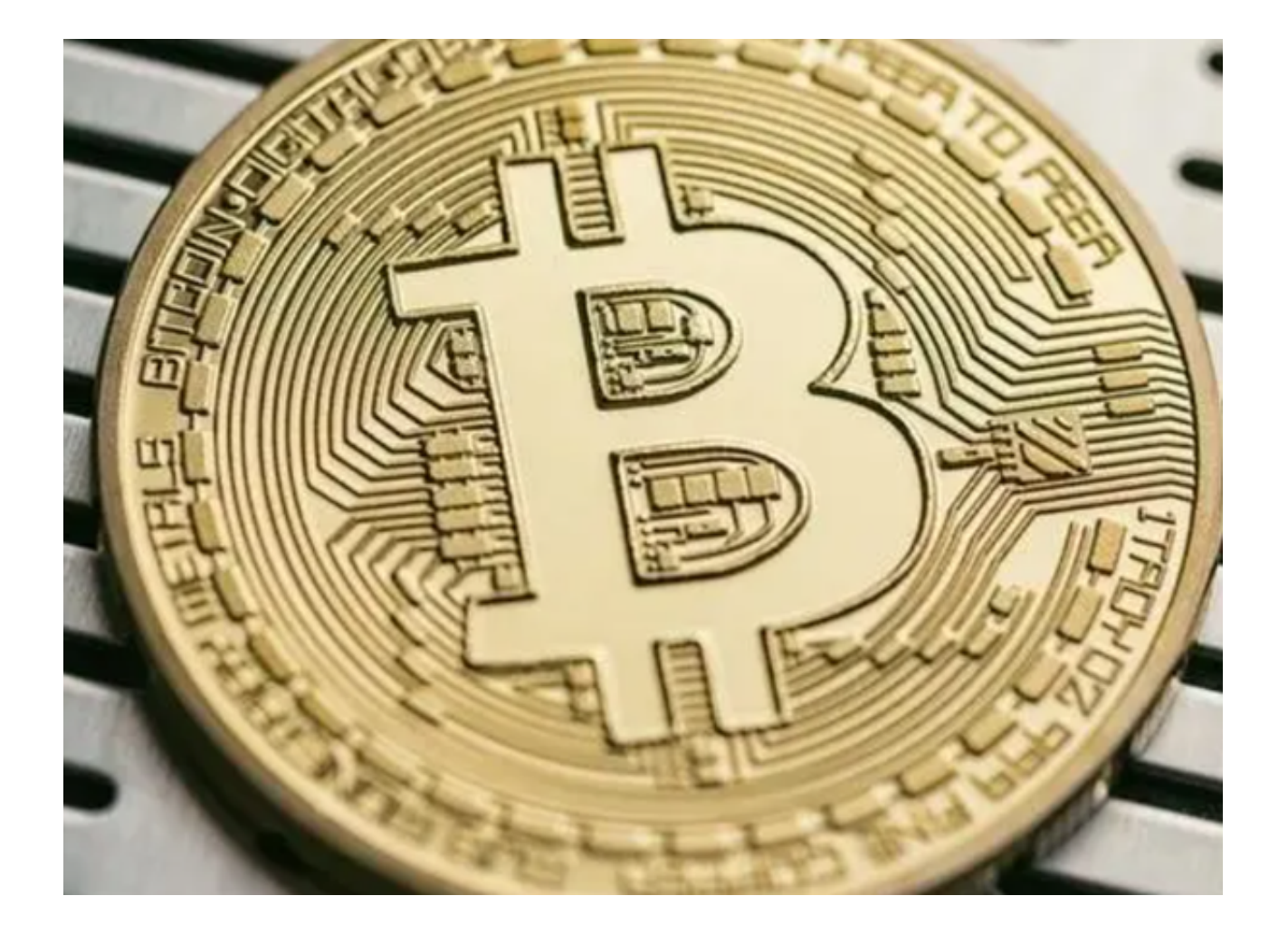

bitget交易所登录流程

 登录流程包括:在电脑浏览器或手机APP上输入Bitget官网地址,在页面的右上方 找到登录按钮,输入注册时设置的账户和密码,点击登录即可成功登录。除了密码 登录,用户也可以选择通过短信验证码或谷歌验证码等方式登录。

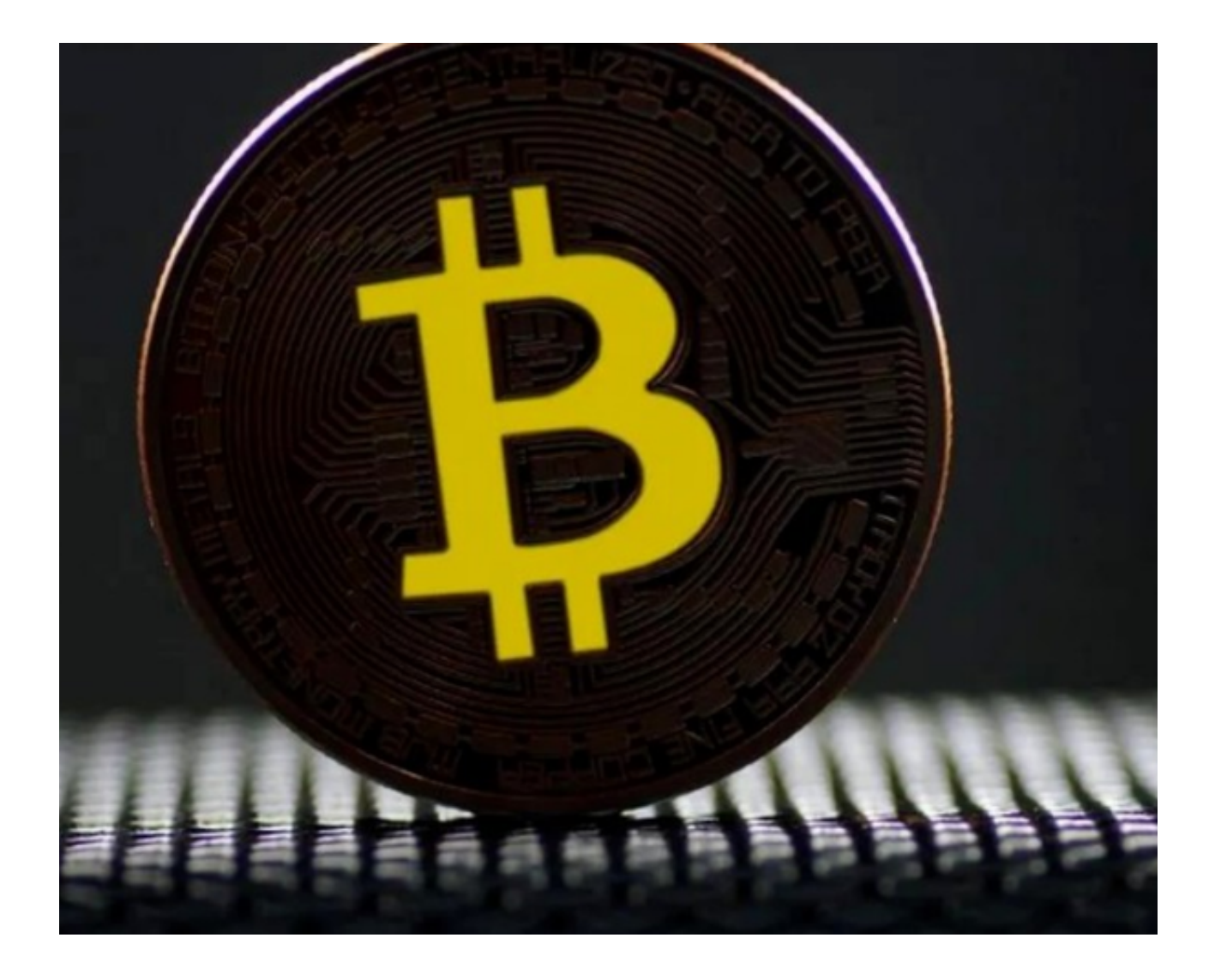

bitget交易所优势

1.交易速度

Bitget的交易速度是其优势之一。作为业内领先的数字货币交易平台, Bitget采用 秒级交易引擎技术,确保用户的交易快速完成。此外,还支持购买 BTC 比特币 、 ETH 以太坊、 USDT等热门的数字货币,以及 TRX、LINK等其他数字货币。不需 要等待太长的时间,用户可以快速买卖数字货币。

## 2.多功能性

 Bitget提供多种功能,包括但不限于杠杆交易、合约交易、跟单交易、定投计划、 保证金管理等功能。还有专业团队进行市场分析与风险控制,让用户可以在更广泛 的市场中拓展可能的交易。

3.安全性

 Bitget作为一个智能数字资产交易平台,采用SSL加密等多种技术保障账户安全。 同时还采用反欺诈技术,并与世界顶尖的安全审计公司联合开发,使用多重防御机 制,确保交易数据的安全性,最大程度降低风险。

4.客户服务

Bitget为用户提供了在线客服、语言社群、在线FAQ和提交请求等多种服务,使 用户可以随时咨询和解决问题。Bitget还在不断创新,探索新的客服服务方式,让 用户的投诉和反馈得到及时回应。

## @ bitget 合约崛起新势力

以上便是bitget交易所注册、下载(v5.1.1版本渠道)流程。